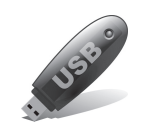

## <br />

USBメモリによる『復 元』方法

## 復 元

(USBに保存されてあるデータをパソコンに 戻す事)

- ① 52『データの復元』をクリック
- ② 『USBメモリ等より復元』をクリック (USBメモリがさしてあると自動的に ⦿チェックが入ります)
- ③ 復元したい年のデータをクリック (バックアップデータが複数ある場合)
- ④ 実行→確定をクリック
	- Ⓐ (注)元データがある場合は 上書き→はいをクリック

⑤ データの復元が完了しました →OKをクリック

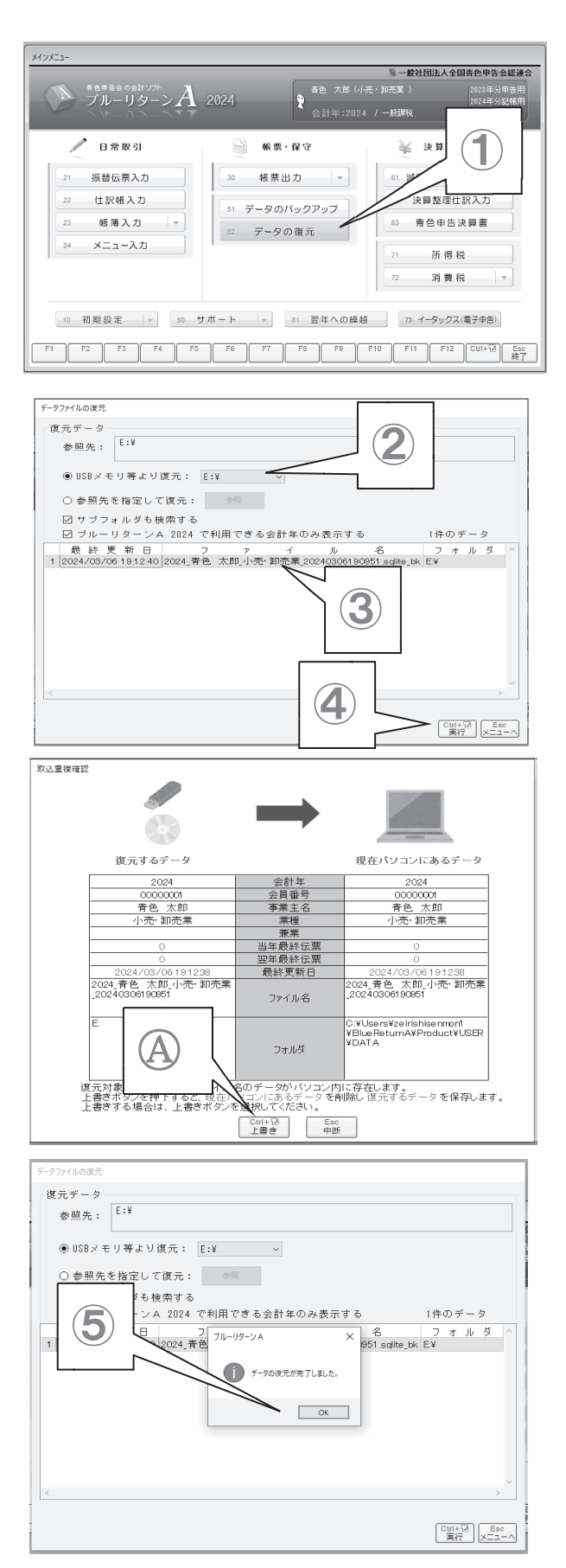